Ciência. Tecnologia e Inovação no Brasil

## **Experimento de Estatística Controlado Remotamente**

Yan L. Openheimer<sup>1</sup> (IC), Thiago C. Caetano (PQ)<sup>1</sup> *<sup>1</sup>Universidade Federal de Itajubá, Laboratório Remoto de Física da UNIFEI .*

**Palavras-chave:** Educação. Física. Gaussiana. Laboratório Remoto.

### **Introdução**

A importância de atividades experimentais no método de ensino científico, já está em pauta há tempos. Esta, segundo diversos pesquisadores, auxilia e muito no entendimento e esclarecimento de conceitos abstratos, melhorando seu desempenho e sua autonomia em relação ao professor.

Porém, por mais que tal método seja eficaz no ensino, muitos professores de ciências de Educação Básica não o utilizam. Isso se deve a diversos fatores, sejam eles a condição dos laboratórios, que vão da falta de materiais, tendo em vista que muitas escolas nem os tem. Além do despreparo de alguns professores, cronogramas apertados ou até mesmo superlotação das salas de aula.

Além disso, com a Pandemia de 2020 e adiante, prejudicou muito o rendimento dos estudantes, principalmente em relação às atividades experimentais nos laboratórios. Com as aulas acontecendo de maneira remota, o laboratório não era mais acessível. Dentre as sugestões para resolver esse problema, os laboratórios controlados remotamente são uma das variáveis.

O laboratório Remoto de Física (LabRemoto,2012) surgiu justamente com essa proposta, democratizar o acesso a atividades experimentais. O laboratório remoto de física da UNIFEI pode ser acessado de qualquer lugar do mundo, 24 horas por dia e de qualquer dispositivo, sendo necessário apenas internet. Nele é possível acessar diversos experimentos, como o Trilho de ar (Cinemática), de Acústica e Hidrostática, dentre vários outros.

Sendo assim, a fim de melhorar a compreensão em estatística dos alunos, foi desenvolvido o experimento de estatística controlado remotamente. O experimento em questão consiste em uma caixa com dados, e por meio de uma motor que gira a caixa, esses dados são sorteados aleatoriamente, na qual uma câmera captura a imagem dos dados, e uma inteligência artificial realiza a identificação de qual dado caiu.

Após esse processo, que ocorre em tempo real, se forma para o usuário um gráfico, que após "n" lançamento, a escolha do usuário, uma gráfico de uma gaussiana ( consiste em um gráfico que tende a um valor fixo, mesmo os lançamentos sendo aleatórios), começa a se formar para o estudante, que pode ser utilizado essas informações em uma sala de aula, visto que esse tipo de gráfico aparece em diversas outras matérias e não apenas na matemática.

#### **Metodologia**

Ao decorrer do período iniciamos a concepção e planejamento do "experimento de estatística", na qual inicialmente se tinha uma vaga noção de como ele iria funcionar, e após alguns Brainstormings(técnica usada para levantar ideias de soluções de problemas) e rascunhos como o da Figura 1, se iniciou o processo de modelagem do experimento no SolidWorks Figura 2, nos dando uma boa noção de por onde trabalhar.

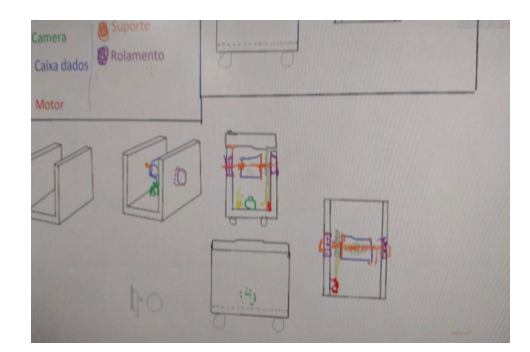

**Figura 1:** Rascunho inicial do experimento

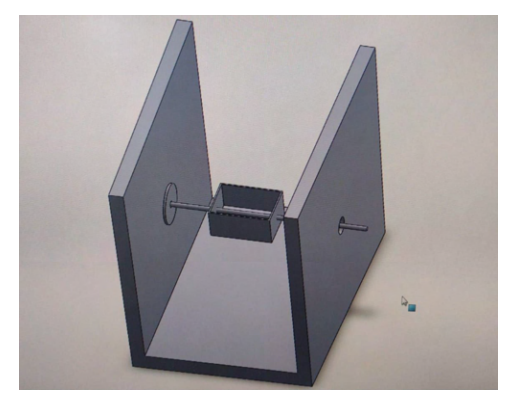

**Figura 2:** Primeira montagem no SolidWorks

Ciência, Tecnologia e Inovação no Brasil

Após ter o modelo no SolidWorks montado, iniciamos a montagem do experimento. Após desenvolver e comprar os elementos necessários, tivemos que adaptar vários elementos do Solid para o experimento físico, com isso se fez necessário elaborar e imprimir diversas peças específicas, com uma impressora 3D, como a da Figura 3, além de aprimorar a montagem para a Figura 4.

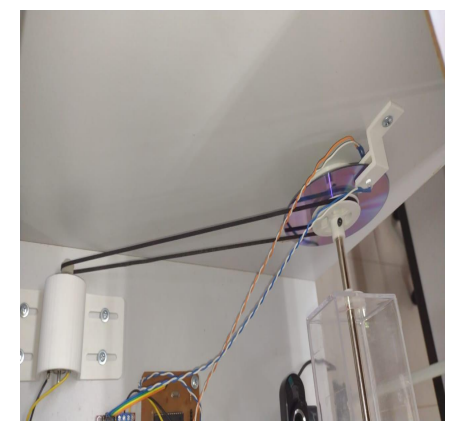

**Figura 3:** Peças feitas na impressora 3D

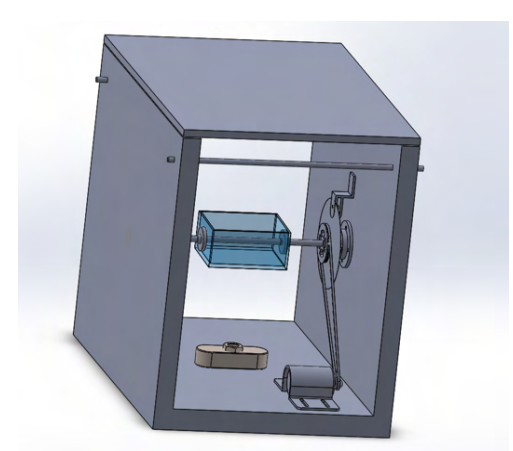

**Figura 4:** Montagem Final no SolidWorks

Com a estrutura quase totalmente desenvolvida, iniciou-se o desenvolvimento da parte elétrica do experimento, o projeto elétrico foi feio através do software Protheus, Figura 5, que já gera um arquivo das trilhas para fazer a PCB(Printed Circuit Board, ou Placa de circuito impresso) , como na Figura 6, que com este basta colocá-lo na CNC(Computer Numeric Control, ou Comando numérico computadorizado) para que ela faça os furos e caminhos necessários

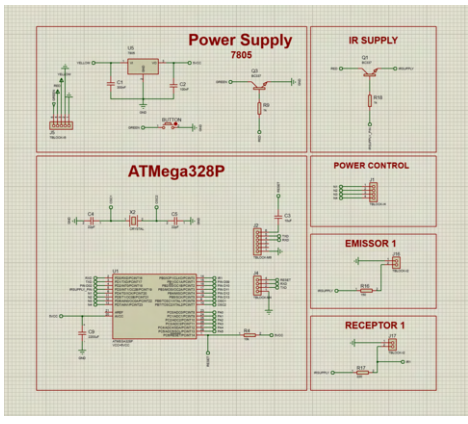

**Figura 5:** Arquivo Proteus do circuito

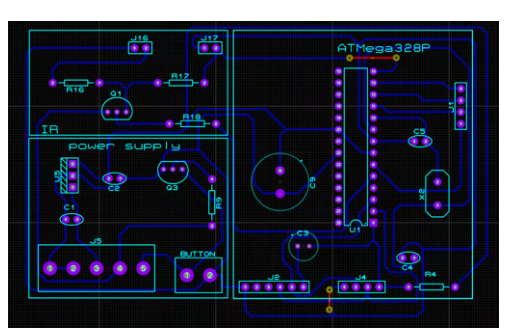

**Figura 6:** Trilhas do circuito

Após soldar os componentes necessários na placa e juntá-la à montagem começamos a fazer a programação do ATMega no Arduino, que juntamente com o módulo l298n controlam o motor que sorteia os dados, Figura 7.

Com tudo pronto, só faltava uma forma para identificar os dados e enviar essa informação para o usuário. Inicialmente isso foi resolvido com um algoritmo de visão computacional chamado DBScan (GOLSTEYN, 2020), contudo ele não funcionava com uma precisão ideal para o experimento, ocorrendo alguns erros como os da Figura 8 .

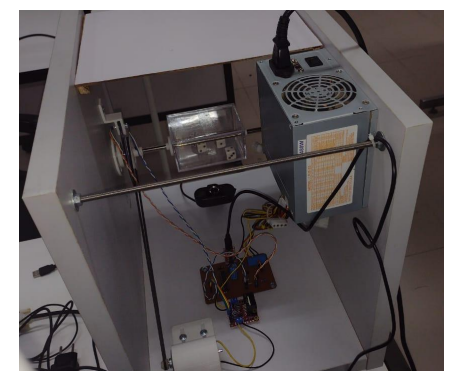

**Figura 7:** Montagem do circuito completa

## 2022

Ciência, Tecnologia e Inovação no Brasil

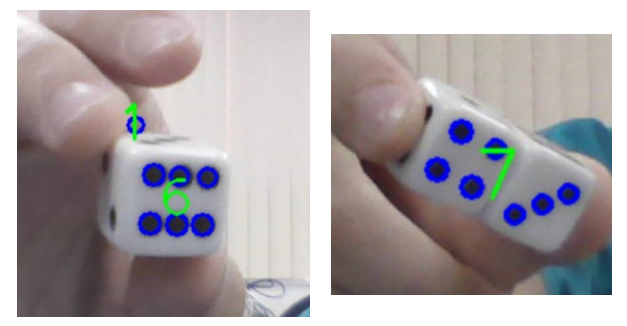

**Figura 8:** Erros de identificação do algoritmo

Por esses motivos se fez necessário utilizar outro método de visão computacional para resolver esse problema, e o mais adequado para essa situação é uma inteligência artificial convolucional multiclasses, na qual a utilizada foi o YOLOv4,

Com o experimento pronto e online, iremos começar a deixar o experimento mais didático, por meio de realidade aumentada, Figura 12, para que os estudantes possam compreendê-lo mais, além de fazer vídeos educativos para mostrar como funciona o experimento e como eles podem aprender com ele.

**Figura 12:** Modelo 3D renderizado

### **Resultados e discussão**

Por mais que o experimento de estatística ainda não esteja no ar, muitos resultados foram obtidos através dele, desde sua concepção e construção, foram utilizados muitos conhecimentos diferentes, partindo de modelagem 3D com peças personalizadas para resolver problemas específicos como prender os motores, ou apoio para os sensores.

Além da parte elétrica juntamente com a

programação em arduino, que controlam todo o sistema, fazendo com que este consiga se comunicar com o servidor e por fim ao usuário, possibilitando com que ele escolha quantas vezes irá querer lançar os dados.

Outro ponto crucial para o experimento funcionar adequadamente foi a inteligência artificial. A deep learning em questão utilizada teve como base a biblioteca YOLOv4 para o python que com uma base de dados como o da Figura 9 de diversas imagens ele chegou a uma precisão de mais de 96% como da Figura 10.

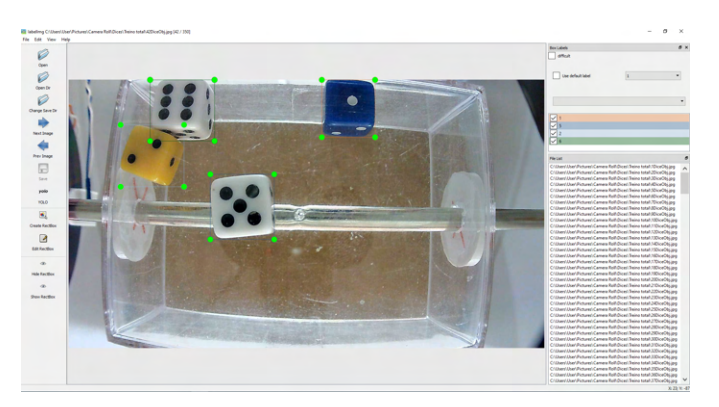

**Figura 9:** DataBase de treino da Inteligência Artificial

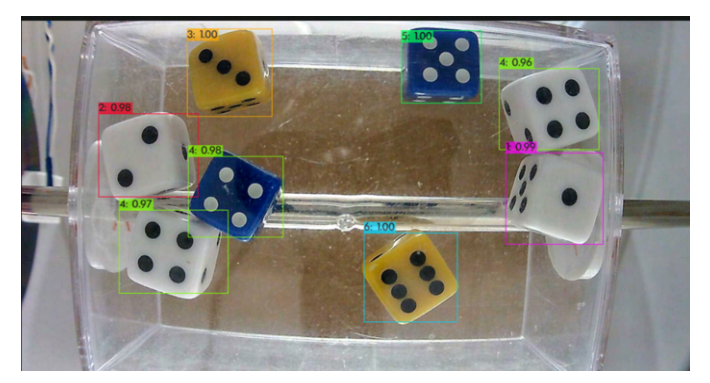

**Figura 10:** Teste feito para visualizar a precisão da I.A.

Além da construção do experimento, foi feito um artigo com o auxílio do orientador Thiago para o "XXXII Encuentro Nacional de Profesores de Física e XVI Encuentro Internacional de Educación en Física" e para o "Concurso de Iniciação Científica da UNIFEI na Jornada Itajubense e Itabirana de Ciência Tecnologia e Educação", além da discussão da participação da XIII ENPEC e uma publicação no European Journal.

Ciência, Tecnologia e Inovação no Brasil

## **Conclusões**

Portanto, fica notório não só como o aprendizado com atividades experimentais auxilia no desenvolvimento dos estudantes, mas também como muitas escolas e professores não estão preparados, por isso os laboratórios remotos foram uma alternativa para contornar o problema.

E por mais que ainda não esteja online o experimento no site do laboratório remoto da unifei, muito se foi desenvolvido em torno dele,desde toda sua montagem , parte elétrica , programação até a parte educacional, para quem for fazer esse experimento também possa conhecer como ele foi planejado e construído para instigar os alunos a entenderem um pouco mais sobre elétrica , mecânica , programação.

### Agradecimento

Os autores agradecem às agências FAPEMIG e CNPq pelo apoio financeiro projeto FAPEMIG APQ-01764-21 e projeto CNPq 408828/2021-8."

### **Referências**

Laboratório Remoto de Física. LabRemoto, 2012. Disponível em: <<https://labremoto.unifei.edu.br/src/welcome.php>>. Acesso em: 20, Setembro de 2022.

GOLSTEYN, Quentin. Computer VisionUsing OpenCV to identify a dice roll, 2020. Disponivel em : <<https://golsteyn.com/writing/dice/>>